### Introduction to Revision Control Systems

Dr. Gowtham, PhD

Director of Research Computing, IT Research Associate Professor, College of Computing Michigan Technological University

g@mtu.edu

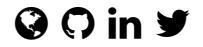

2022-04-05

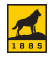

### "FINAL"doc

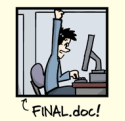

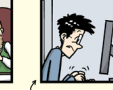

FINAL\_rev. 2.doc

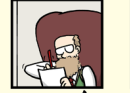

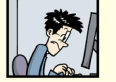

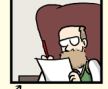

FINAL rev.6.COMMENTS.doc

FINAL\_rev.8.comments5.<br>CORRECTIONS.doc

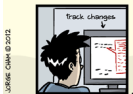

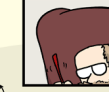

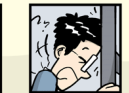

FINAL\_rev.18.comments7. FINAL\_rev.22.comments49 corrections9.MORE.30.doc corrections.10.#@\$%WHYDID ICOMETOGRADSCHOOL2222 doc

WWW.PHDCOMICS.COM

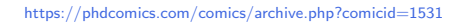

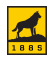

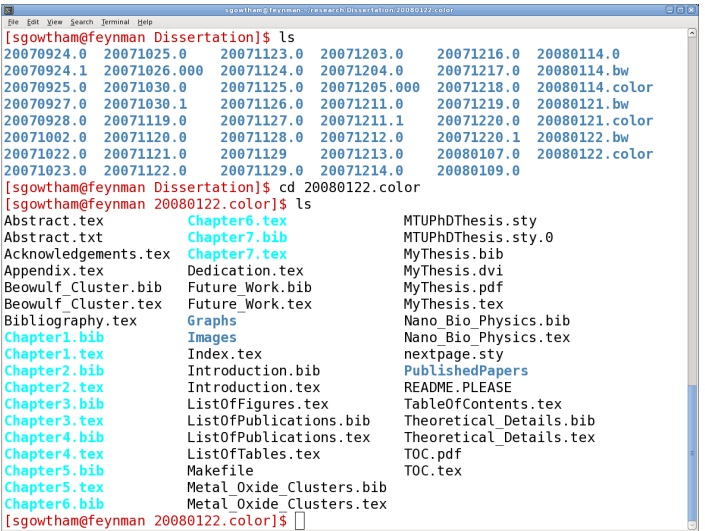

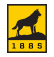

- $*$  Physics major (or the X in X + CS)
- $*$  Had no idea that formal revision control systems even existed
- $*$  The letters, c and v, are next to each other in a keyboard
- $\ast$  A typo when attempting to open a file using vi FILENAME ci FILENAME
- $*$  Seemingly steep learning curve and too close to graduation
- $*$  Didn't make the time to learn it and paid a pretty high price

ci was the command to check in the document in RCS/CVS

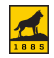

### The How Working of a revision control system

- $*$  Start with a base version of the document
- $*$  Record the changes made each step of the way (i.e., a commit)
- $*$  commiting can be treated as a higher form of saving the file
- $*$  commits can be rewinded and played back unlimited undo and redo

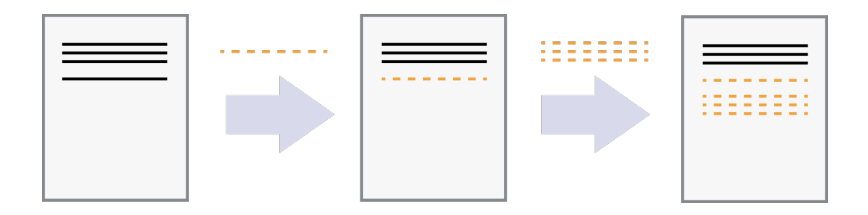

Image courtesy: Software Carpentry A commit is analogous to a checkpoint in a journey or an anchor in rock climbing

Introduction to Revision Control Systems  $\cdot$  #5

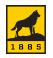

### **Centralized**

RCS, CVS and SVN

### **Distributed**

### Bazaar, Darcs, Git and Mercurial

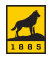

Introduction to Revision Control Systems  $·$  #6

 $*$  Visit GitHub's website

### <https://github.com>

- $*$  Open an account (it's free) using Michigan Tech email address Check Michigan Tech email and complete the verification process
- $*$  Update the profile

<https://github.com/settings/profile>

 $*$  Add the SSH keys from the local computer <https://github.com/settings/keys>

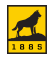

### Git configuration and the continuum of the continuum of  $\mathbf A$ # Replace NAME with our real or preferred name, and # EMAIL with our email address used in GitHub.com. # # Note that name and email address will be associated # with every single commit we make to the repository # and will show up in the log as such. git config --global user.name "NAME" git config --global user.email "EMAIL" git config --global core.editor vim git config --global core.pager less git config --global color.ui true git config --list

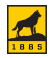

 $*$  Visit GitHub's website

### <https://github.com/new>

- $*$  Select the owner from the drop down list
- $*$  Provide a repository name (needs to be unique) **MTUCoCRCS**
- $*$  Add a description (optional but helpful)
	- A test repository for 2022 MTU Computing Showcase
- \* Select Public (or Private)
- $*$  Select other options as necessary

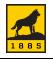

# The Repository Cloning it in a local computer

 $*$  Create a meaningfully named workspace

```
mkdir -p ${HOME}/git_work
cd ${HOME}/git work
```
\* Clone the MTUCoCRCS repository

git clone git@github.com:USERNAME/MTUCoCRCS.git

 $*$  Verify that the local copy is up to date

```
cd ${HOME}/git work/MTUCoCRCS
pwd
\overline{\phantom{a}}git pull
git status
```
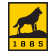

# The Repository Adding a file

 $*$  Change into the workspace

cd \${HOME}/git work/MTUCoCRCS pwd && ls && git pull && git status

 $\ast$  Create a file

```
touch HelloWorld.txt
git status
```
 $*$  Add the file to the repository and commit

```
git add HelloWorld.txt
git status
git commit -m "Added HelloWorld.txt (base version)"
git status
git push origin main
```
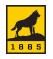

# The Repository  $U_{\text{pdating a file}}$

 $*$  Change into the workspace

cd \${HOME}/git work/MTUCoCRCS pwd && ls && git pull && git status

 $*$  Update the file

echo "Hello, World" > HelloWorld.txt git status

 $*$  Add the updated file to the repository and commit

```
git add HelloWorld.txt
git status
git commit -m "Updated HelloWorld.txt"
git status
git push origin main
```
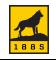

 $*$  git add FILENAME puts the file in the staging area

- $*$  git commit locally saves the staged content as a new commit
- $*$  git push sends the new commmit to GitHub.com

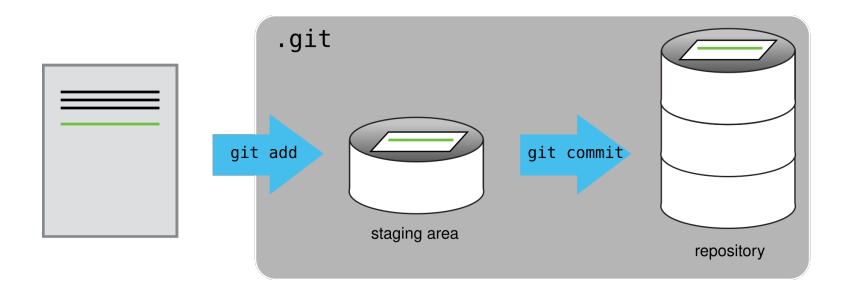

#### Image courtesy: Software Carpentry

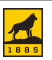

Introduction to Revision Control Systems  $\cdot$  #13

# The Repository Deleting a file

- $*$  Change into the workspace cd \${HOME}/git work/MTUCoCRCS pwd && ls && git pull && git status
- $*$  Delete the file from the repository and commit

```
git rm HelloWorld.txt
git status
git commit -m "Deleted HelloWorld.txt"
git status
git push origin main
```
Deleting a file from the repository doesn't necessarily delete it from all previous commits.

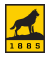

# The Repository  $T_{\text{ags}}$

- $\ast$  Specific points in the history of a repository deemed important
- $*$  Change into the workspace

cd \${HOME}/git work/MTUCoCRCS pwd && ls && git pull && git status

 $*$  Create a tag and commit

```
git tag
git tag -a v1.0 -m "Our first tag/release"
git push origin v1.0
```
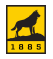

# The Repository History

- $*$  Change into the workspace cd \${HOME}/git work/MTUCoCRCS pwd && ls && git pull && git status
- $*$  Check the log

git log

 $*$  gource is a free tool that can visualize the log <https://gource.io/>

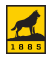

# The Repository Advanced topics

- $*$  Branching and merging
	- $*$  main branch is usually write-protected
	- $*$  May need testing and approval prior to merging
	- $*$  Tests can be automated
- $*$  (Humane and compassionate) Conflict resolution
	- $*$  Common occurence in collaborative projects
- $*$  Pull requests
	- $*$  Common practice in community/open source projects

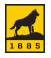

# Potential Applications

- $*$  Document preparation
	- $*$  Proposals for funding
	- $*$  Manuscripts for publications
	- $*$  Presentations for conferences and workshops
- $*$  Event planning (love requires revision too!)
	- $*$  Invitations
	- $*$  Guest list and seating arrangements
	- $*$  Thank You notes

### $*$  Systems administration

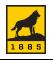

### Potential Applications My PhD dissertation could have been a repository with 48 commits

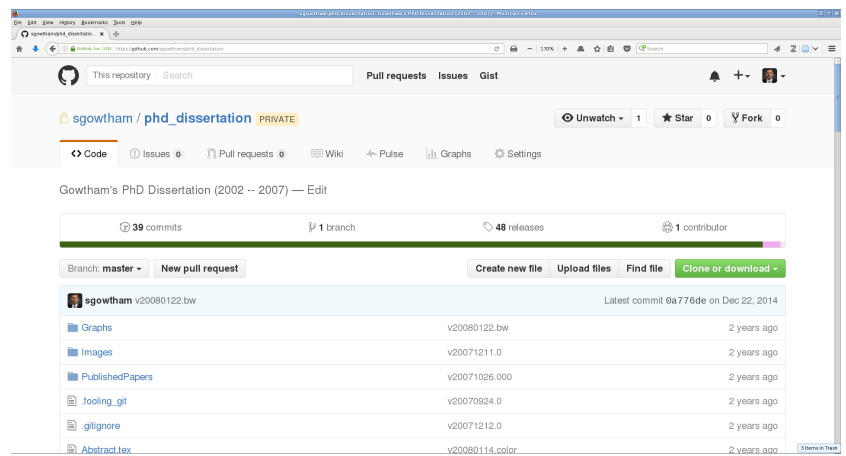

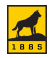

### Potential Applications UN5390: Scientific Computing

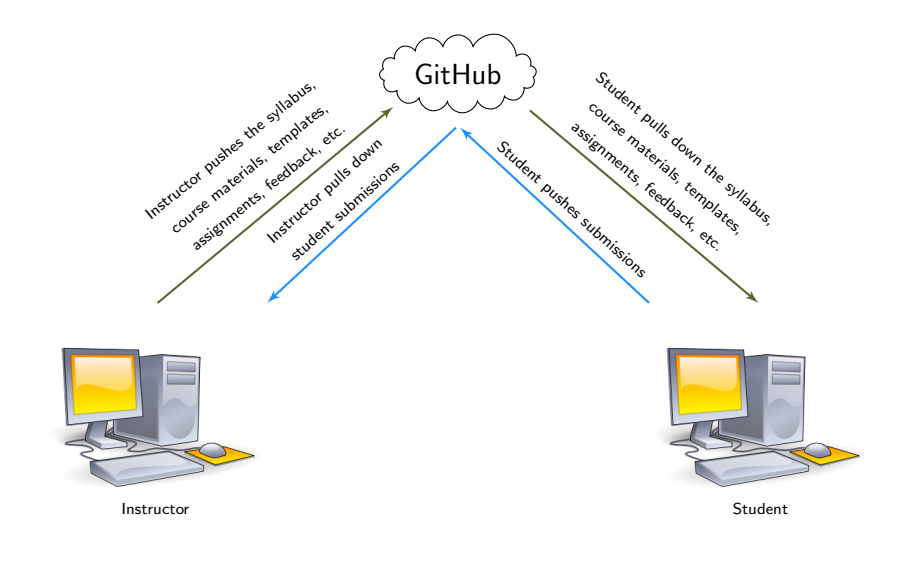

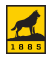

# Got questions?

Please feel free to contact me, and I'll do my best to answer them in a timely fashion.

g@mtu.edu

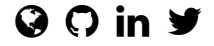

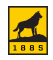